## **Государственная система обеспечения единства измерений**

Акционерное общество «Приборы, Сервис, Торговля» (АО «ПриСТ»)

СОГЛАСОВАНО Главный метролог AO «ПриСТ» PBHC А.Н. Новиков При Фудекабря 2021 г.  $O C$ 

# **ГОСУДАРСТВЕННАЯ СИСТЕМА ОБЕСПЕЧЕНИЯ ЕДИНСТВА ИЗМЕРЕНИЙ**

# **Осциллографы цифровые HD06000BR**

# **МЕТОДИКА ПОВЕРКИ ПР-21-2021МП**

**г. Москва 2021 г.**

# 1 ОБЩИЕ ПОЛОЖЕНИЯ

Настоящая методика устанавливает методы и средства первичной и периодических поверок осциллографов цифровых HDO6000BR, изготовленных Teledyne LeCroy, Inc., США.

Осциллографы цифровые HDO6000BR (далее по тексту - осциллографы) предназначены для исследования формы и измерения амплитудных и временных параметров электрических сигналов.

Поверка осциллографов может осуществляться лицом, аккредитованным на проведение поверки в соответствии с законодательством Российской Федерации в национальной системе аккредитации, в соответствии с его областью аккредитации.

При проведении поверки должна быть обеспечена прослеживаемость поверяемых осциллографов к государственным первичным эталонам единиц величин:

- к ГЭТ 182-2010. «ГПСЭ единицы импульсного электрического напряжения с длительностью импульса от  $4.10^{1}$  до  $1.10^{-5}$  с» в соответствии с Государственной поверочной схемой для средств измерений импульсного электрического напряжения, утвержденной приказом Росстандарта от 31.12.2019 № 3463.

Для обеспечения реализации методики поверки при определении метрологических характеристик по п.п. 10.1 - 10.9 применяется метод прямых измерений.

Допускается проведение периодической поверки осциллографов для меньшего числа измеряемых величин. Периодическую поверку в сокращенном объеме допускается проводить, исключив п.п. 10.8, 10.9, на основании письменного заявления владельца средств измерений, оформленного в произвольной форме.

# 2 ПЕРЕЧЕНЬ ОПЕРАЦИЙ ПОВЕРКИ

При проведении первичной и периодической поверок осциллографов должны быть выполнены операции, указанные в таблице 1. Операции по п.п. 10.1 - 10.9 выполняются в произвольном порядке.

|                                      | Номер     |           | Проведение операции при |  |  |
|--------------------------------------|-----------|-----------|-------------------------|--|--|
| Наименование операции                | пункта    | первичной | периодической           |  |  |
|                                      | методики  | поверке   | поверке                 |  |  |
|                                      | поверки   |           |                         |  |  |
|                                      |           | 3         | 4                       |  |  |
| 1 Внешний осмотр                     | Раздел 7  | Да        | Дa                      |  |  |
| 2 Подготовка к поверке и опробование | Раздел 8  | Дa        | Дa                      |  |  |
| 3 Проверка программного обеспечения  | Раздел 9  | Да        | Да                      |  |  |
| Определение метрологических          | Раздел 10 |           |                         |  |  |
| характеристик                        |           |           |                         |  |  |
| 4 Определение сопротивления входных  | 10.1      | Да        | Да                      |  |  |
| каналов осциллографа                 |           |           |                         |  |  |
| 5 Определение относительной          |           |           |                         |  |  |
| погрешности установки коэффициентов  | 10.2      | Да        |                         |  |  |
| отклонения и погрешности измерения   |           |           | Да                      |  |  |
| напряжения постоянного тока          |           |           |                         |  |  |
| 6 Определение погрешности измерения  | 10.3      | Да        | Her                     |  |  |
| импульсного напряжения               |           |           |                         |  |  |

Таблица 1 - Операции поверки

Продолжение таблицы 1

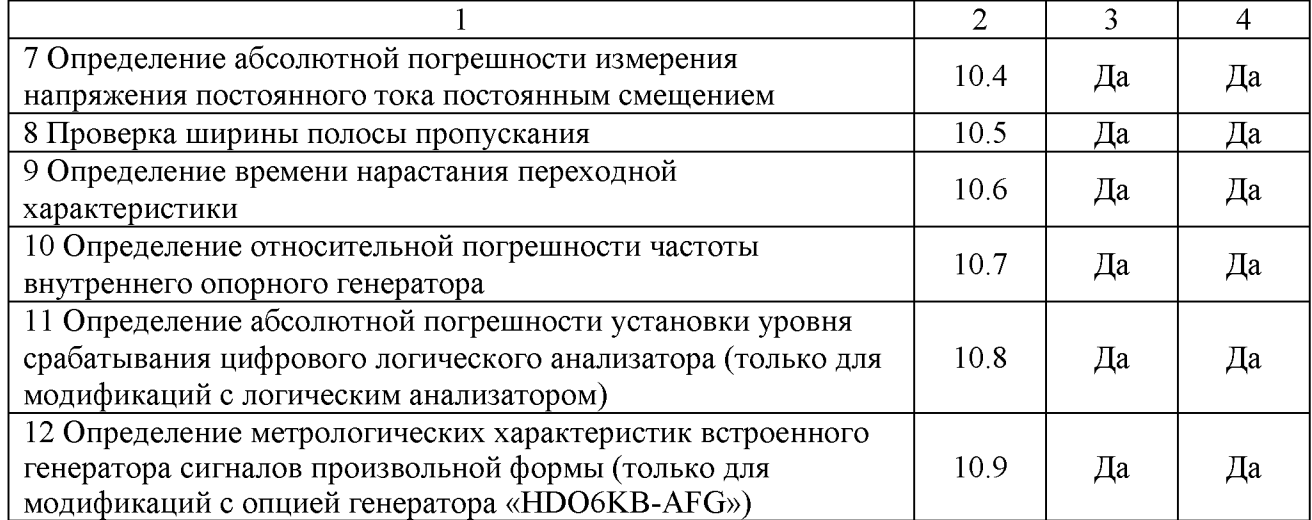

# 3 МЕТРОЛОГИЧЕСКИЕ И ТЕХНИЧЕСКИЕ ТРЕБОВАНИЯ К СРЕДСТВАМ ПОВЕРКИ

3.1 При проведении поверки должны применяться средства поверки, указанные в таблицах 2 и 3.

3.2 Допускается применять другие средства измерений, обеспечивающие измерение значений соответствующих величин с требуемой точностью.

3.3 Все средства поверки должны быть исправны, поверены, сведения о результатах их поверки должны быть включены в Федеральный информационный фонд по обеспечению единства измерений.

## Таблица 2 - Средства поверки

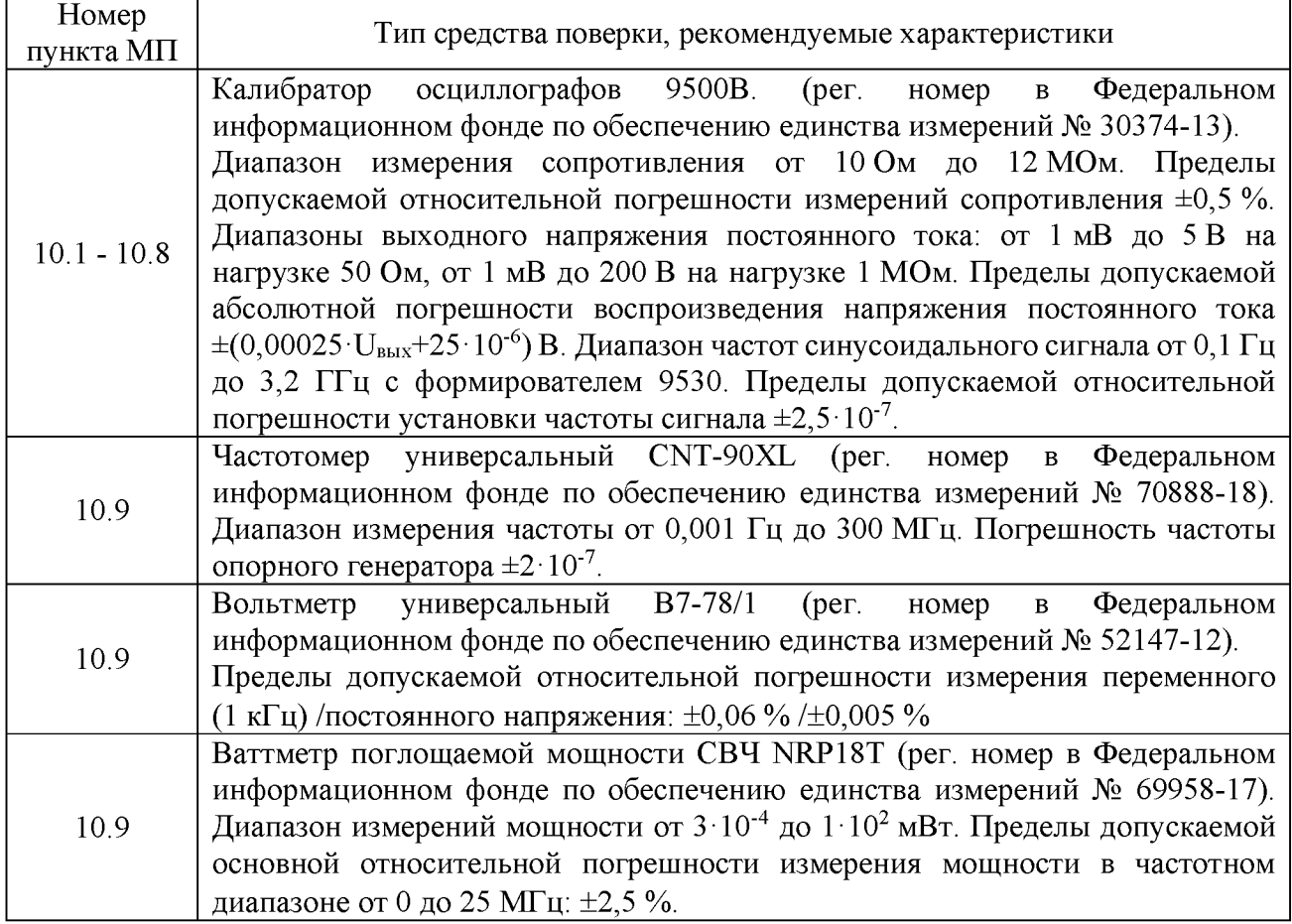

Таблица 3 - Вспомогательные средства поверки

| Измеряемая<br>величина                | Диапазон<br>измерений      | Класс точности,<br>погрешность | Тип средства поверки                                                                                                    |
|---------------------------------------|----------------------------|--------------------------------|----------------------------------------------------------------------------------------------------|
| Температура                           | от $0 \text{ do}$<br>50 °C | $\pm 0.25$ °C                  | 1620A<br>Fluke<br>Цифровой<br>термометр-гигрометр<br>(рег. номер в Федеральном информационном фонде<br>по обеспечению единства измерений № 36331-07)                                                                  |
| Давление                              | от 30 до<br>120 кПа        | $\pm 300$ $\Pi$ a              | абсолютного давления<br>511<br>Манометр<br>Testo<br>(рег. номер в Федеральном информационном фонде<br>по обеспечению единства измерений № 53431-13)                                                                   |
| Влажность                             | от 10 до<br>$100\%$        | $\pm 2\%$                      | Цифровой термометр-гигрометр Fluke 1620A (рег.<br>номер в Федеральном информационном фонде по<br>обеспечению единства измерений № 36331-07)                                                                           |
| <b>Напряжение</b><br>питающей<br>сети | от 50 до<br>480 B          | $\pm 0.2 \%$                   | Прибор измерительный универсальный параметров<br>электрической сети DMG 800 (рег. номер<br>$\mathbf{B}$<br>информационном<br>Федеральном<br>фонде<br>$\Pi$ <sup>O</sup><br>обеспечению единства измерений № 75130-19) |

# 4 ТРЕБОВАНИЯ К СПЕЦИАЛИСТАМ, ОСУЩЕСТВЛЯЮЩИМ ПОВЕРКУ

4.1 К проведению поверки допускаются лица, являющиеся специалистами органа метрологической службы, юридического лица или индивидуального предпринимателя, аккредитованного на право проведения поверки, непосредственно осуществляющие поверку средств измерений.

4.2 К проведению поверки допускаются лица, изучившие эксплуатационную документацию на поверяемые средства измерений и применяемых средств.

4.3 Поверитель должен пройти инструктаж по технике безопасности и иметь действующее удостоверение на право работы в электроустановках с напряжением до 1000 В с квалификационной группой по электробезопасности не ниже III.

# 5 ТРЕБОВАНИЯ ПО ОБЕСПЕЧЕНИЮ БЕЗОПАСНОСТИ ПРОВЕДЕНИЯ ПОВЕРКИ

5.1 При проведении поверки должны быть соблюдены требования ГОСТ 12.27.0-75, ГОСТ 12.3.019-80, ГОСТ 12.27.7-75, требования правил по охране труда при эксплуатации электроустановок, утвержденных приказом Министерства труда и социальной защиты Российской Федерации от 24 июля 2013 г № 328Н.

5.2 Средства поверки, вспомогательные средства поверки и оборудование должны соответствовать требованиям безопасности, изложенным в руководствах по эксплуатации.

## 6 ТРЕБОВАНИЯ К УСЛОВИЯМ ПРОВЕДЕНИЯ ПОВЕРКИ

При проведении поверки должны соблюдаться следующие условия:

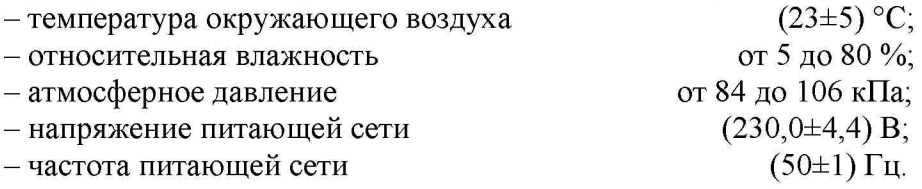

# 7 ВНЕШНИЙ ОСМОТР

Перед поверкой должен быть проведен внешний осмотр, при котором должно быть установлено соответствие поверяемого осциллографа следующим требованиям:

- не должно быть механических повреждений корпуса. Все надписи должны быть четкими и ясными;

- все разъемы, клеммы и измерительные провода не должны иметь повреждений и должны быть чистыми.

При наличии дефектов поверяемый осциллограф бракуется и подлежит ремонту.

# 8 ПОДГОТОВКА К ПОВЕРКЕ И ОПРОБОВАНИЕ

8.1 Перед проведением поверки должны быть выполнены следующие подготовительные работы:

- проведение технических и организационных мероприятий по обеспечению безопасности проводимых работ в соответствии с действующими положениями ГОСТ 12.27.0-75;

- проверка наличия действующих свидетельств поверки на основные и вспомогательные средства поверки.

8.2 Средства поверки и поверяемый осциллограф должны быть подготовлены к работе согласно их руководствам по эксплуатации и прогреты в течение 30 минут.

8.3 Контроль условий проведения поверки по пункту 5 должен быть проведен перед началом поверки.

8.4 При опробовании проверяют работоспособность жидкокристаллического дисплея, регуляторов и функциональных клавиш. Режимы, отображаемые на дисплее, при переключении режимов измерений и нажатии соответствующих клавиш, должны соответствовать требованиям руководства по эксплуатации.

При неверном функционировании осциллограф бракуется и направляется в ремонт.

## 9 ПРОВЕРКА ПРОГРАММНОГО ОБЕСПЕЧЕНИЯ

Проверка программного обеспечения осциллографов проводится путем вывода на дисплей прибора информации о версии программного обеспечения. Вывод системной информации осуществляется по процедуре, описанной в руководстве по эксплуатации на прибор.

Результат проверки считать положительным, если номер версии программного обеспечения соответствует данным, приведенным в таблице 4.

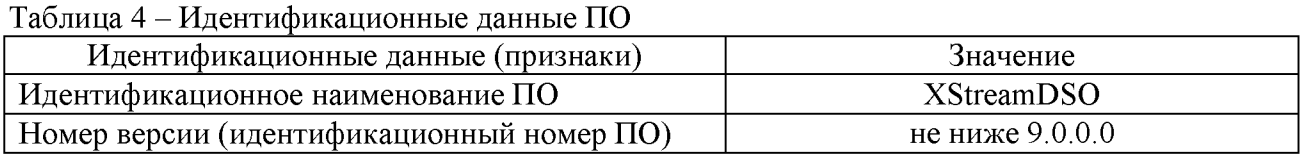

# 10 ОПРЕДЕЛЕНИЕ МЕТРОЛОГИЧЕСКИХ ХАРАКТЕРИСТИК

#### 10.1 Определение сопротивления входных каналов осциллографа

Определение сопротивления входных каналов осциллографа проводить методом прямого измерения сопротивления калибратором осциллографов Fluke 9500B в следующей последовательности:

10.1.1 Подключить калибратор осциллографов Fluke 9500B с использованием формирователя 9530 ко входу первого канала осциллографа.

10.1.2 На калибраторе установить режим измерения сопротивления.

10.1.3 Включить осциллограф и выполнить сброс на заводские настройки согласно инструкции по эксплуатации.

10.1.4 Выполнить калибровку при текущих настройках - в меню «Утилиты» в разделе «Калибровка» выбрать режим Calibrate Current State.

10.1.5 Провести измерения сопротивления для каждого канала осциллографа при настройках, приведенных в таблице 5.

10.1.6 Определить отклонение сопротивления входных каналов осциллографа от номинального значения  $\Delta$ R по формуле (1):

$$
\Delta R = R_{H3M} - R_{H0M} \tag{1}
$$

где:  $R_{H3M}$  – значение сопротивления входного канала, измеренное калибратором осциллографов Fluke 9500B, Ом;

 $R_{\text{HOM}}$  - значение сопротивления входного канала, установленного в осциллографе, Ом.

Результаты поверки считать положительными, если отклонение от номинального сопротивления находится в пределах, приведенных в таблице 5.

Таблица 5 - Определение отклонения сопротивления входных каналов осциллографа от номинальных значений

|                     | Установленный коэффициент | Номинальное значение   | Допускаемое отклонение от      |  |
|---------------------|---------------------------|------------------------|--------------------------------|--|
| отклонения, мВ/дел. |                           | входного сопротивления | номинального сопротивления, Ом |  |
|                     | 50<br>200                 | $50 \text{ OM}$        | ±Ι                             |  |
|                     | 50<br>200                 | $1 \text{ MOM}$        | $\pm 2.10^4$                   |  |

# 10.2 Определение относительной погрешности установки коэффициентов отклонения и погрешности измерения напряжения постоянного тока

Определение относительной погрешности установки коэффициентов отклонения и погрешности измерения напряжения постоянного тока проводить с помощью калибратора осциллографов Fluke 9500B с использованием формирователя 9530.

10.2.1 Подключить калибратор осциллографов Fluke 9500B с использованием формирователя 9530 ко входу первого канала осциллографа. Остальные каналы должны быть выключены.

10.2.2 Выполнить следующие установки на осциллографе:

 $-$  канал 1: включен, связь входа: DC 50 Ом;

- ограничение полосы пропускания: 20 МГц;

- тип синхронизации: Edge (Фронт);

- режим измерения: Mean (Среднее значение), статистика измерений: включена;

- коэффициент отклонения: устанавливать из таблицы 6.

10.2.3 Установить калибратор в режим источника напряжения постоянного тока. Установить нагрузку на выходе калибратора в соответствии с сопротивлением входа осциллографа. Провести измерения напряжения постоянного тока положительной и отрицательной полярности, при установках, приведенных в таблице 6. Записать измеренные значения в таблицу 6.

10.2.4 Для получения результата измерения произвести считывание среднего значения результата измерения при числе статистки измерений не менее 50.

10.2.5 Вычислить относительную погрешность установки коэффициентов отклонения  $\delta K_0$ по формуле (2). Записать результат в таблицу 7.

$$
\delta K_o = \left(\frac{U_+ - U_-}{V_+ - V_-} - 1\right) \cdot 100\,\%
$$
\n(2)

где  $U_{+}$ ,  $U_{-}$  измеренные при помощи осциллографа значения напряжения постоянного тока положительной или отрицательной полярности, В;

 $V_{+}$ ,  $V_{-}$  - установленные на калибраторе значения напряжения постоянного тока положительной или отрицательной полярности, В.

10.2.6 Повторить измерения по п.п.  $10.2.1 - 10.2.5$  для остальных каналов осциллографа. Не используемые каналы должны быть выключены.

Результаты поверки считать положительными, если измеренные значения напряжения постоянного тока не превышают допускаемых пределов, приведенных в таблице 6, а вычисленные по формуле (2) значения относительной погрешности установки коэффициентов отклонения не превышают допускаемых пределов, приведенных в таблице 7.

| Установленный<br>коэффициент        |                                          |              |                                     | Значение напряжения            |                      | Допускаемые пределы |  |
|-------------------------------------|------------------------------------------|--------------|-------------------------------------|--------------------------------|----------------------|---------------------|--|
|                                     |                                          | Выходное     | постоянного тока,                   |                                | измерения напряжения |                     |  |
|                                     | напряжение с<br>измеренное<br>отклонения |              |                                     | постоянного тока, В            |                      |                     |  |
|                                     |                                          | калибратора, |                                     | осциллографом, В               |                      |                     |  |
| $R_{\text{ex}} = 50$ O <sub>M</sub> | $R_{\rm ex}=1$ MO <sub>M</sub>           | B            | $R_{\text{BX}} = 50$ O <sub>M</sub> | $R_{\rm ex}=1$ MO <sub>M</sub> | Нижний               | Верхний             |  |
|                                     |                                          |              |                                     |                                | предел               | предел              |  |
| 2 мВ/дел                            | 2 мВ/дел                                 | $+0,006$     |                                     |                                | 0,00492              | 0,00708             |  |
|                                     |                                          | $-0.006$     |                                     |                                | $-0,00708$           | $-0,00492$          |  |
| 5 мВ/дел                            | 5 мВ/дел                                 | $+0.015$     |                                     |                                | 0,0138               | 0,0162              |  |
|                                     |                                          | $-0,015$     |                                     |                                | $-0,0162$            | $-0,0138$           |  |
| 10 мВ/дел                           | 10 мВ/дел                                | $+0,030$     |                                     |                                | 0,0286               | 0,0314              |  |
|                                     |                                          | $-0,030$     |                                     |                                | $-0,0314$            | $-0,0286$           |  |
| 20 мВ/дел                           |                                          | $+0,06$      |                                     |                                | 0,0582               | 0,0618              |  |
|                                     | 20 мВ/дел                                | $-0,06$      |                                     |                                | $-0,0618$            | $-0,0582$           |  |
|                                     |                                          | $+0,15$      |                                     |                                | 0,147                | 0,153               |  |
| 50 мВ/дел                           | 50 мВ/дел                                | $-0,15$      |                                     |                                | $-0,153$             | $-0,147$            |  |
|                                     |                                          | $+0,300$     |                                     |                                | 0,295                | 0,305               |  |
| 100 мВ/дел                          | 100мВ/дел                                | $-0.300$     |                                     |                                | $-0,305$             | $-0,295$            |  |
| 200 мВ/дел                          |                                          | $+0,600$     |                                     |                                | 0,591                | 0,609               |  |
|                                     | 200 мВ/дел                               | $-0,600$     |                                     |                                | $-0,609$             | $-0,591$            |  |
| 500мВ/дел                           |                                          | $+1,5$       |                                     |                                | 1,479                | 1,521               |  |
|                                     | 500мВ/дел                                | $-1,5$       |                                     |                                | $-1,521$             | $-1,479$            |  |
| 1 В/дел                             |                                          | $+3,0$       |                                     |                                | 2,959                | 3,041               |  |
|                                     | 1 В/дел                                  | $-3,0$       |                                     |                                | $-3,041$             | $-2,959$            |  |
|                                     |                                          | $+6,0$       |                                     |                                | 5,919                | 6,081               |  |
|                                     | $2 B/$ дел                               | $-6,0$       |                                     |                                | $-6,081$             | $-5,919$            |  |
|                                     | $+15$                                    | ÷,           |                                     | 14,799                         | 15,201               |                     |  |
|                                     | 5 В/дел                                  | $-15$        | ۰                                   |                                | $-15,201$            | $-14,799$           |  |
|                                     |                                          | $+30,0$      |                                     |                                | 29,599               | 30,401              |  |
|                                     | 10 В/дел                                 | $-30,0$      |                                     |                                | $-30,401$            | $-29,599$           |  |

Таблица 6 - Определение погрешности измерения напряжения постоянного тока

Таблица 7 - Определение относительной погрешности установки коэффициентов отклонения

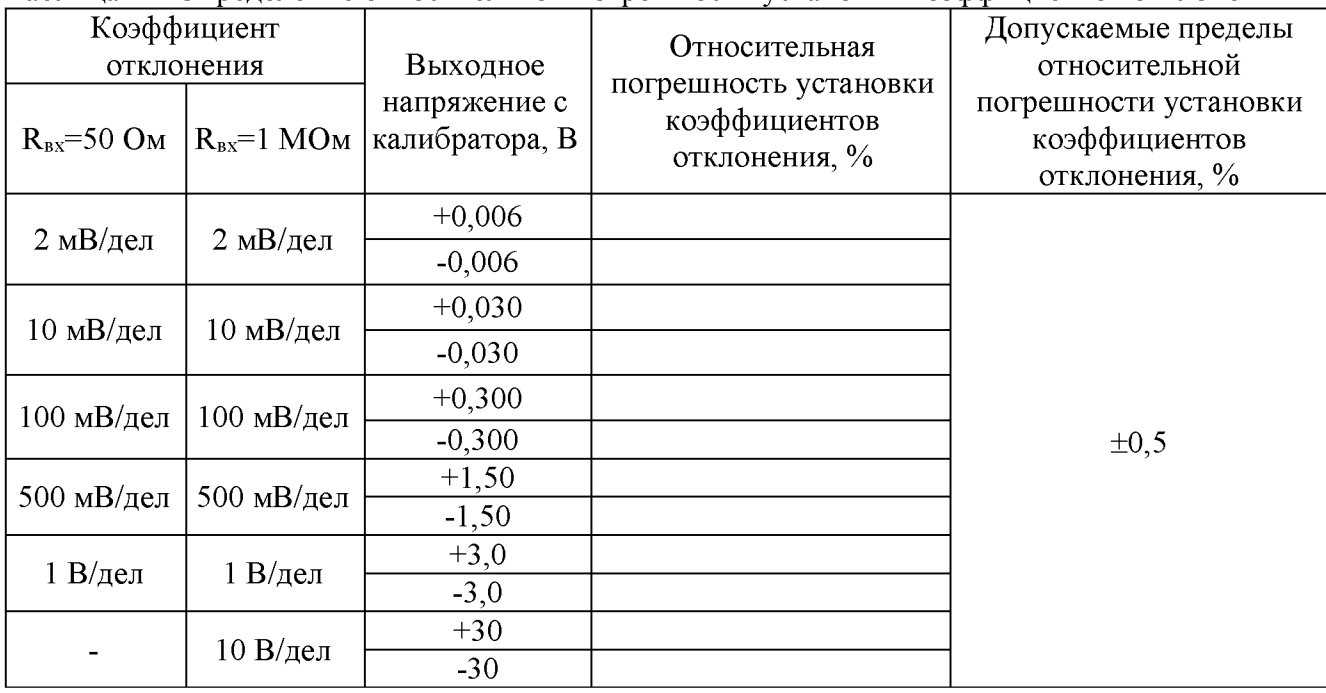

## 10.3 Определение погрешности измерения импульсного напряжения

Определение погрешности измерения импульсного напряжения проводить с помощью калибратора осциллографов Fluke 9500B с использованием формирователя 9530.

10.3.1 Подключить калибратор осциллографов Fluke 9500B с использованием формирователя 9530 ко входу первого канала осциллографа. Остальные каналы должны быть выключены.

10.3.2 Выполнить следующие установки на осциллографе:

- канал 1: включен, связь входа: DC;

- тип синхронизации: Edge (Фронт);

- режим измерения: Amplitude (амплитудное значение), статистика измерений: включена;

- коэффициент отклонения: устанавливается из таблицы 8.

10.3.3 Для получения результата измерения произвести считывание среднего значения результата измерения при числе измерений не менее 50.

10.3.4 Установить калибратор в режим источника импульсного напряжения частотой 10 кГц. Установить нагрузку на выходе калибратора в соответствии с сопротивлением входа осциллографа. Провести измерения импульсного напряжения при установках, приведенных в таблице 8. Записать измеренные значения в таблицу 8.

10.3.5 Повторить измерения по п.п.  $10.3.1 - 10.3.4$  для остальных каналов осциллографа. Не используемые каналы должны быть выключены.

Результаты поверки считать положительными, если измеренные значения импульсного напряжения не превышают допускаемых пределов, приведенных в таблице 8.

Таблина 8 - Опрелеление погрешности измерения импульсного напряжения

| Установленный                    |                                | <b>Superionity not permit theme</b> | $\beta$ child than $\beta$ are chosen to the replacement<br>Значение импульсного |                                  | Допускаемые пределы   |               |  |
|----------------------------------|--------------------------------|-------------------------------------|----------------------------------------------------------------------------------|----------------------------------|-----------------------|---------------|--|
| коэффициент                      |                                | Выходное                            | напряжения, измеренное                                                           |                                  | измерения импульсного |               |  |
|                                  | отклонения                     | напряжение с                        |                                                                                  | осциллографом, В                 |                       | напряжения, В |  |
| $R_{\rm BX} = 50$ O <sub>M</sub> | $R_{\rm ex}=1$ MO <sub>M</sub> | калибратора, В                      | $R_{\text{bx}}=50$ O <sub>M</sub>                                                | $R_{\rm BX} = 1$ MO <sub>M</sub> | Нижний                | Верхний       |  |
|                                  |                                |                                     |                                                                                  |                                  | предел                | предел        |  |
| 2 мВ/дел                         | 2 мВ/дел                       | 0,012                               |                                                                                  |                                  | 0,0109                | 0,0131        |  |
| 5 м $B$ /дел                     | 5 м $B$ /дел                   | 0,030                               |                                                                                  |                                  | 0,0288                | 0,0312        |  |
| 10 мВ/дел                        | $10$ мВ/дел                    | 0,060                               |                                                                                  |                                  | 0,0586                | 0,0614        |  |
| $20$ мВ/дел                      | $20$ мВ/дел                    | 0,120                               |                                                                                  |                                  | 0,1182                | 0,1218        |  |
| 50 мВ/дел                        | 50 мВ/дел                      | 0,300                               |                                                                                  |                                  | 0,2970                | 0,3030        |  |
| $100$ мВ/дел                     | $100$ м $B$ /дел               | 0,600                               |                                                                                  |                                  | 0,5950                | 0,6050        |  |
| $200$ мВ/дел                     | $200$ мВ/дел                   | 1,200                               |                                                                                  |                                  | 1,1910                | 1,2090        |  |
| 500мВ/дел                        | $500$ м $B$ /дел               | 3,000                               |                                                                                  |                                  | 2,9790                | 3,0210        |  |
| 1 В/дел                          | 1 В/дел                        | 5,000                               |                                                                                  |                                  | 4,9590                | 5,0410        |  |
|                                  | $2 B/$ дел                     | 12,000                              |                                                                                  |                                  | 11,919                | 12,081        |  |
|                                  | 5 В/дел                        | 30,000                              |                                                                                  |                                  | 29,799                | 30,201        |  |
|                                  | 10 В/дел                       | 60,000                              |                                                                                  |                                  | 59,599                | 60,401        |  |

10.4 Определение абсолютной погрешности измерения напряжения постоянного тока постоянным смещением

Определение абсолютной погрешности измерения постоянного напряжения со смещением проводить с помощью калибратора осциллографов Fluke 9500B с использованием формирователя 9530.

10.4.1 Подключить калибратор осциллографов Fluke 9500B с использованием формирователя 9530 ко входу первого канала осциллографа. Остальные каналы должны быть выключены.

10.4.2 Выполнить следующие установки на осциллографе:

- канал 1: включен, связь входа: DC 50 Ом;

- ограничение полосы пропускания: 20 МГц;

- тип синхронизации: Edge (Фронт);

- режим измерения: Mean (Среднее значение), статистика измерений: включена;

- коэффициент отклонения: устанавливать из таблицы 9.

10.4.3 В меню канала выбрать функцию «Смещение» и установить сигнал по центральной горизонтальной линии осциллографа.

10.4.4 Подать напряжение положительной полярности (U+), значение которого приведено в таблице 9, с калибратора на вход канала 1 осциллографа. Значение напряжения не должно превышать максимально допустимый уровень на входе осциллографа.

10.4.5. Произвести установку напряжения смещения, равного по величине выходному напряжению калибратора, но имеющему противоположный знак.

10.4.6 Провести измерения заданного постоянного уровня с калибратора при помощи автоматических измерений осциллографа. Для получения результата измерения произвести считывание среднего значения результата измерения при числе статистки измерений не менее 50.

10.4.7 Определить абсолютную погрешность измерения постоянного напряжения со смещением по формуле (3):

$$
\Delta = |U_{H3M}| - |U_K| \tag{3}
$$

где  $U_{\text{HSM}}$  – значение напряжения, измеренное поверяемым осциллографом, B;

 $U_{\kappa}$  – значение напряжения, установленное на калибраторе, В.

10.4.8 Провести измерения по п.  $10.4.1 - 10.4.7$  при остальных значениях коэффициента отклонения и значениях уровня постоянного напряжения, включая отрицательные значения, указанных в таблице 9.

10.4.9 Провести измерения по п.п.  $10.4.1 - 10.4.8$  для остальных каналов осциллографа. При этом неиспользуемые каналы должны быть отключены.

10.4.10 Провести измерения по п.п.  $10.4.1 - 10.4.9$  при входном сопротивлении каналов 1 МОм. Нагрузку на выходе калибратора устанавливать в соответствии с сопротивлением входа осциллографа.

Результаты поверки считать положительными, если во всех поверяемых точках, абсолютная погрешность измерения не превышает допускаемых пределов, приведенных в таблице 9.

Таблица 9 - Определение абсолютной погрешности измерения напряжения постоянного тока постоянным смещением

| Коэффициент отклонения<br>осциллографа |                               | Установленный уровень<br>постоянного напряжения с<br>калибратора, В    |           | Пределы допускаемой<br>абсолютной погрешности<br>измерения напряжения<br>постоянного тока со смещением, В |                                   |
|----------------------------------------|-------------------------------|------------------------------------------------------------------------|-----------|----------------------------------------------------------------------------------------------------|-----------------------------------|
| $R_{\text{BX}} = 50 \text{ OM}$        | $R_{\text{BX}}=1 \text{ MOM}$ | $R_{\text{px}}=50$ O <sub>M</sub><br>$R_{\text{BX}}=1$ MO <sub>M</sub> |           | $R_{\text{BX}} = 50$ O <sub>M</sub>                                                                       | $R_{\text{ax}}=1$ MO <sub>M</sub> |
| 2 м $B$ /дел                           | 2 м $B$ /дел                  | $\pm 0.5$                                                              | $\pm 0.5$ | $\pm 0,0064$                                                                                              | $\pm 0,0064$                      |
| 5 м $B/\text{дел}$                     | 5 м $B$ /дел                  | $\pm 1,4$                                                              | $\pm 1,4$ | $\pm 0.016$                                                                                               | $\pm 0.016$                       |
| $10$ мВ/дел                            | 10 мВ/дел                     | $\pm 2$                                                                | $\pm 2$   | $\pm 0,023$                                                                                               | $\pm 0.023$                       |
| $20$ мВ/дел                            | $20$ мВ/дел                   | $\pm 4$                                                                | $\pm 6$   | $\pm 0.045$                                                                                               | $\pm 0,065$                       |
|                                        | 150 мВ/дел                    |                                                                        | ±50       |                                                                                                    | $\pm 0,523$                       |
|                                        | 1 В/дел                       |                                                                        | $\pm 100$ | $\overline{\phantom{0}}$                                                                                  | $\pm 1,073$                       |
|                                        | $10B/\text{дел}$              |                                                                        | $\pm 200$ | ۰                                                                                                    | $\pm 2,481$                       |

## 10.5 Проверка ширины полосы пропускания

Проверку ширины полосы пропускания осциллографа проводить методом прямого измерения осциллографом синусоидального сигнала, воспроизводимого калибратором осциллографов Fluke 9500B.

10.5.1 Подключить калибратор осциллографов Fluke 9500B с использованием формирователя 9530 ко входу первого канала осциллографа. Остальные каналы должны быть выключены.

10.5.2 Выполнить следующие установки на осциллографе:

 $-$  канал 1: включен, связь входа: DC 50 Ом;

- коэффициент отклонения осциллографа: 2 мВ/дел;

- коэффициент развертки: 100 мкс/дел;

- полоса пропускания: Full (Полная).

10.5.3 Установить на выходе калибратора синусоидальный сигнал частотой 50 кГц, размах сигнала от 4 до 6 делений по вертикали. Измерить размах сигнала U<sub>on</sub> при помощи автоматических измерений Amplitude (Амплитуда) осциллографа.

10.5.4 Установить на выходе калибратора сигнал с частотой, соответствующей верхней граничной частоте полосы пропускания поверяемого осциллографа.

10.5.5 Установить на поверяемом осциллографе величину коэффициента развертки 10 нс/дел.

10.5.6 Записать измеренную осциллографом амплитуду сигнала при частоте сигнала с калибратора, соответствующей верхнему пределу полосы пропускания поверяемого осциллографа.

10.5.7 Повторить измерения по п.п.  $10.5.1 - 10.5.6$  для значений коэффициентов отклонения, устанавливаемых из ряда: 5 мВ/дел, 10 мВ/дел, 20 мВ/дел, 50 мВ/дел, 100 мВ/дел, 200 мВ/дел, 500 мВ/дел, 1 В/дел.

10.5.8 Провести измерения по п.п.  $10.5.1 - 10.5.7$  для остальных каналов осциллографа. Не используемые каналы должны быть выключены.

Результаты поверки считать положительными, если измеренное значение амплитуды сигнала при частоте сигнала с калибратора, соответствующей верхней граничной частоте полосы пропускания поверяемого осциллографа не менее 0,708  $U_{\text{on}}$ , что соответствует уровню -3 дБ.

| Модификации             | Полоса пропускания по уровню -3 дБ, ГГц |
|-------------------------|-----------------------------------------|
| HDO6034BR               | 350.                                    |
| HDO6054BR, HDO6054BR-MS | 500                                     |
| HDO6104BR, HDO6104BR-MS | 1000                                    |

Таблица 10 - Полоса пропускания по уровню -3 дБ

#### 10.6 Определение времени нарастания переходной характеристики

Определение времени нарастания переходной характеристики (ПХ) проводить методом прямого измерения путем подачи на вход осциллографа импульса с малым временем нарастания от калибратора осциллографов Fluke 9500B.

10.6.1 Подключить калибратор осциллографов Fluke 9500B с использованием формирователя 9530 ко входу первого канала осциллографа. Остальные каналы должны быть выключены.

10.6.2 Выполнить следующие установки на осциллографе:

- канал 1: включен, связь входа: DC 50 Ом;

- полоса пропускания: Full (Полная);

- тип синхронизации: Edge (Фронт);

- значение коэффициента развертки: минимальное, при котором наблюдается фронт импульса;

- режим измерения: Rise (Время нарастания), статистика измерений: включена;

- коэффициент отклонения: 10 мВ/дел.

10.6.3 Установить амплитуду импульса на экране осциллографа не меньше 4 делений по вертикали. Произвести считывание среднего значения результата измерения времени нарастания, при числе статистки измерений не менее 50.

10.6.4 Определить время нарастания переходной характеристики по формуле (4):

$$
t_{\rm{TX}} = \sqrt{t_{\rm{X}}^2 - t_{\rm{O}}^2}
$$
 (4)

где  $t_X$  - значение времени нарастания, измеренное поверяемым осциллографом, пс;  $t_0$  – значение времени нарастания формирователя калибратора, пс.

10.6.5 Повторить измерения по п.п. 10.6.1 - 10.6.4 для коэффициентов отклонения, устанавливаемых из ряда: 20 мВ/дел, 50 мВ/дел, 100 мВ/дел, 200 мВ/дел, 500мВ/дел, 1 В/дел. Для коэффициента отклонения 1 В/дел амплитуду импульса установить 3 деления.

10.6.6 Повторить измерения по п.п. 10.6.1 - 10.6.5 для остальных каналов осциллографа. Не используемые каналы должны быть выключены.

Результаты поверки считать положительными, если вычисленные по формуле (4) значения времени нарастания не превышают значений, приведенных в таблице 11.

Таблица 11 - Определение времени нарастания переходной характеристики

| Модификации             | Время нарастания переходной<br>характеристики, пс, не более |  |  |
|-------------------------|-------------------------------------------------------------|--|--|
| HDO6034BR               | 1000                                                        |  |  |
| HDO6054BR, HDO6054BR-MS | 700                                                         |  |  |
| HDO6104BR, HDO6104BR-MS | 450                                                         |  |  |

## 10.7 Определение относительной погрешности частоты внутреннего опорного генератора

Определение относительной погрешности частоты внутреннего опорного генератора проводить методом стробоскопического преобразования с помощью калибратора осциллографов Fluke 9500B.

10.7.1 Подключить калибратор осциллографов Fluke 9500B с использованием формирователя 9530 ко входу 1 осциллографа.

10.7.2 Выполнить следующие установки осциллографа:

- канал 1: включен, связь входа: DC 50 Ом;

- полоса пропускания: Full (Полная);

- тип синхронизации: Edge (Фронт);

- режим измерения: Frequency (Частота), статистика измерений: включена;

- коэффициент отклонения: 100 мВ/дел.

10.7.3 Подать на вход осциллографа синусоидальный сигнал с калибратора, частотой  $f_{\text{rec}}$ =10 МГц. Размах сигнала с калибратора установить не менее 6 делений по вертикальной шкале осциллографа.

10.7.3 Установить минимальное значение длины памяти осциллографа (в настройках развертки выбрать установки длинны записи и установить на минимум). Включить режим измерений частоты сигнала.

10.7.4 Увеличивать коэффициент развертки осциллографа до значения от 5 до 20 мс/дел. Добиться на экране осциллографа устойчивого изображения «нулевых биений» в виде низкочастотного синусоидального сигнала частотой  $F_{\text{c}p o 6}$ .

10.7.5 Произвести считывание среднего значения результата измерения частоты при числе статистки измерений не менее 50.

10.7.6 Определить абсолютную погрешность частоты внутреннего опорного генератора  $\Delta_F$ по формуле (5):

$$
\Delta_{\rm F} = F_{\rm cropo6},\tag{5}
$$

где: F<sub>строб</sub> – частота низкочастотного сигнала, наблюдаемого на экране осциллографа, Гц.

10.7.7 Вычислить относительную погрешность частоты внутреннего опорного генератора по формуле (6):

$$
\delta_{\rm F} = \Delta_{\rm F} / 10^7, \tag{6}
$$

где:  $\Delta_F$  – абсолютная погрешность частоты внутреннего опорного генератора, определенная по п. 10.7.6, Гц.

Результаты поверки считать положительными, если вычисленное по формуле (6) значение погрешности не превышает  $\pm 2.5 \cdot 10^{-6}$ .

# 10.8 Определение абсолютной погрешности установки уровня срабатывания цифрового логического анализатора (только для модификаций с логическим анализатором)

Определение абсолютной погрешности установки уровня срабатывания логического анализатора проводить с помощью калибратора осциллографов Fluke 9500B, используя логический пробник из комплекта осциллографа в следующей последовательности:

10.8.1 Произвести сброс всех настроек осциллографа.

10.8.2 Подключить логический пробник из комплекта осциллографа к разъему логического анализатора на передней панели осциллографа.

10.8.3 Включить цифровые каналы в осциллографе, аналоговые каналы должны быть отключены.

10.8.4 Выход калибратора подключить к адаптеру, вид которого приведен на рисунке 1. Сигнальный разъем логического пробника, начиная с канала D0 подключить к адаптеру.

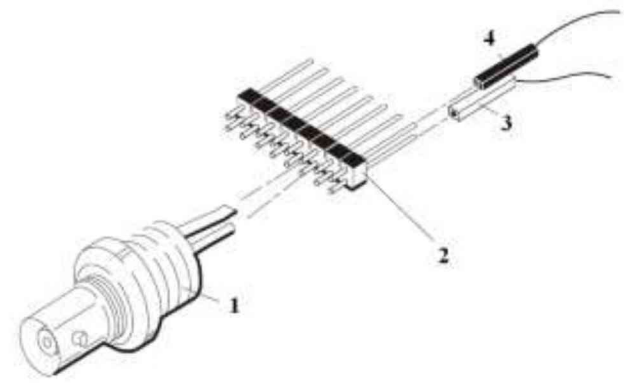

Рисунок 1

- где: 1. BNC-разъем (к калибратору)
	- 2. Соединительная планка (2 шт.)
	- 3. Сигнальный разъем логического пробника
	- 4. «Земляной» разъем логического пробника

10.8.5 В меню логического анализатора осциллографа установить следующие параметры: -- тип логики: определенный пользователем;

- порог уровня: согласно таблице 12;

- гистерезис: согласно таблице 12.

10.8.6 Задать уровень сигнала с калибратора согласно таблице 12.

10.8.7 Плавно увеличивать напряжение на выходе калибратора до значения, при котором канал D0 переходит в состояние устойчивой «логической единицы».

10.8.8 Плавно уменьшать напряжение на выходе калибратора до значения  $U_{\text{HIX}}$ , при котором канал D0 логического анализатора переходит в состояние «логического нуля». Записать измеренное значение напряжения с калибратора  $U_{\text{HUX}}$  в таблицу 12.

10.8.9 Плавно увеличивать напряжение на выходе калибратора до значения  $U_{\text{bepx}}$ , при котором канал D0 переходит в состояние «логической единицы». Записать измеренное значение напряжения с калибратора Цверх в таблицу 12.

10.8.10 Повторить измерения по п.п. 10.8.5 - 10.8.9 для остальных цифровых каналов.

Результаты поверки считать положительными, если измеренные значения уровня срабатывания логического анализатора находятся в пределах, приведенных в таблице 12.

| Установленный              |                 | Значение       | Допускаемые пределы уровня<br>срабатывания |                   |
|----------------------------|-----------------|----------------|--------------------------------------------|-------------------|
|                            | Установленны    | выходного      |                                            |                   |
| уровень<br>срабатывания, В | й гистерезис, В | напряжения     | $U_{\text{Bepx}}, B,$                      | $U_{HHK}$ , $B$ , |
|                            |                 | калибратора, В | не более                                   | не менее          |
| $+10,00$                   | 0,1             | $+10,45$       | $+10,45$                                   | $+9,55$           |
|                            | 1,4             | $+11,10$       | $+11,10$                                   | $+8,90$           |
| 0.00                       | 0,1             | $+0.15$        | $+0,15$                                    | $-0,15$           |
|                            | 1,4             | $+0,80$        | $+0,80$                                    | $-0,80$           |
| $-10,00$                   | 0,1             | $-9,55$        | $-9,55$                                    | $-10,45$          |
|                            | 1,4             | $-8,90$        | $-8,90$                                    | $-11,10$          |

Таблица 12 - Определение абсолютной погрешности уровня срабатывания

10.9 Определение метрологических характеристик встроенного генератора сигналов произвольной формы (только для модификаций с опцией генератора «HDO6KB-AFG»)

#### 10.9.1 Определение относительной погрешности установки частоты

проводить методом прямых измерений при помощи частотомера универсального CNT-90XL. 10.9.1.1 Подключить частотомер к выходу генератора.

10.9.1.2 В меню осциллографа выбрать режим генератора и задать следующие параметры:

- форма сигнала: прямоугольная;

 $-$  частота: 100 Гц;

 $-$  уровень сигнала: 2 В<sub>п-п</sub> (размах).

10.9.1.3 Включить выход генератора и измерить установленное значение частоты частотомером.

10.9.1.4 Повторить измерения для других частот, устанавливая значения частоты из ряда: 1 кГц, 100 кГц, 1 МГц, 10 МГц, 15 МГц, 20 МГц, 25 МГц. При измерениях до 100 кГц включительно, на частотомере включить фильтр нижних частот 100 кГц. При частоте сигнала от 1 кГц на генераторе установить синусоидальную форму сигнала.

10.9.1.5 Определить относительную погрешность установки частоты по формуле:

$$
\delta_{\rm F} = (\mathbf{F}_{\rm ycr} - \mathbf{F}_0) / \mathbf{F}_0 \tag{7}
$$

где  $F_{\text{ver}}$  - установленное значение частоты сигнала генератора,  $\Gamma$ ц;  $F_0$  – значение частоты, измеренное частотомером,  $\Gamma$ ц.

Результаты поверки по данному пункту считать положительными, если во всех поверяемых точках значение погрешности не превышает  $\pm$ 5 $\cdot$ 10<sup>-5</sup>.

# 10.9.2 Определение абсолютной погрешности установки уровня синусоидального сигнала на частоте 1 кГи

проводить методом прямых измерений при помощи вольтметра универсального В7-78/1.

10.9.2.1 Подключить вольтметр к выходу генератора через проходную нагрузку 50 Ом.

10.9.2.2 В меню осциллографа выбрать режим генератора и задать следующие параметры:

- сопротивление выхода: 50 Ом;

- форма сигнала: синусоидальная;

 $-$  частота: 1 кГц;

 $-$  уровень сигнала: 10 мВ<sub>п-п</sub> (размах).

10.9.2.3 На вольтметре установить режим измерения переменного напряжения. Включить выход генератора и измерить установленное значение напряжения вольтметром. Результат измерения умножить на значение 2,828 и записать в таблицу 13 как «действительное значение размаха напряжения на выходе генератора».

10.9.2.4 Повторить измерения напряжения для других значений, устанавливая значения напряжения на выходе генератора из таблицы 13.

Результаты поверки по данному пункту считать положительными, если измеренные значения напряжения на выходе генератора не превышают допускаемых пределов, приведенных в таблице 13.

Таблица 13 - Определение абсолютной погрешности установки уровня синусоидального сигнала на частоте 1 кГц

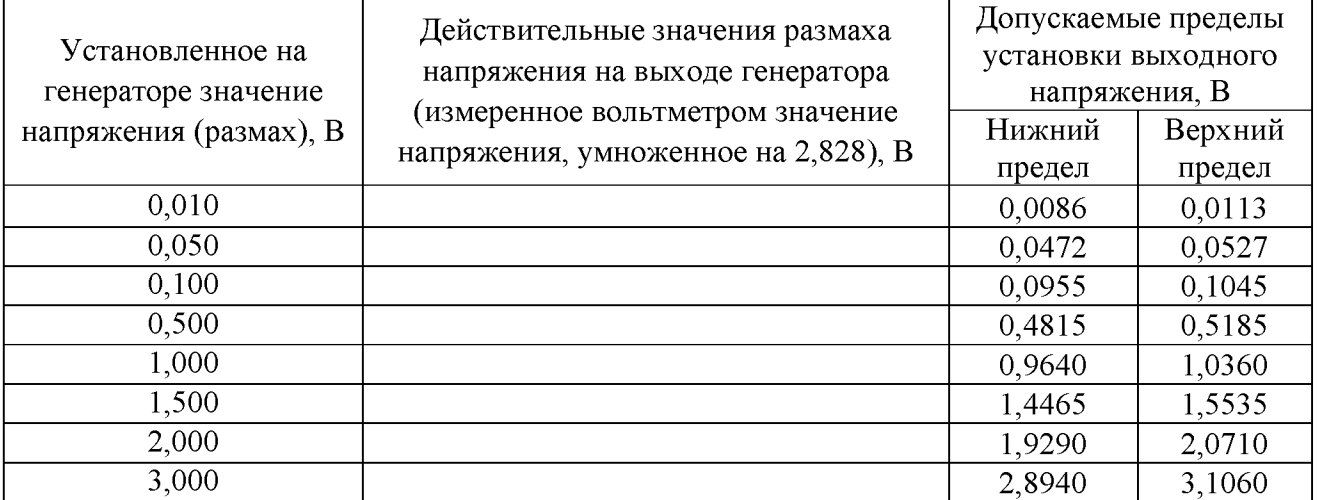

# 10.9.3 Определение абсолютной погрешности установки напряжения постоянного смещения

проводить методом прямых измерений при помощи вольтметра универсального В7-78/1.

10.9.3.1 Подключить вольтметр к выходу генератора через проходную нагрузку 50 Ом.

10.9.3.2 В меню осциллографа выбрать режим генератора и задать следующие параметры:

- сопротивление выхода: 50 Ом;

- форма сигнала: синусоидальная;

- частота: 1 к $\Gamma$ ц;

 $-$  уровень сигнала: 2 мВ<sub>п-п</sub> (размах);

- постоянное смещение (Offset): +20 мВ.

10.9.3.3 На вольтметре установить режим измерения постоянного напряжения. Включить выход генератора и измерить установленное постоянное смещение. Результат измерения записать в таблицу 14.

10.9.3.4 Повторить измерения для других значений напряжения постоянного смещения, устанавливая значения из таблицы 14.

Результаты поверки по данному пункту считать положительными, если измеренные значения напряжения на выходе генератора не превышают допускаемых пределов, приведенных в таблице 14.

Таблица 14 - Определение абсолютной погрешности установки напряжения постоянного смещения

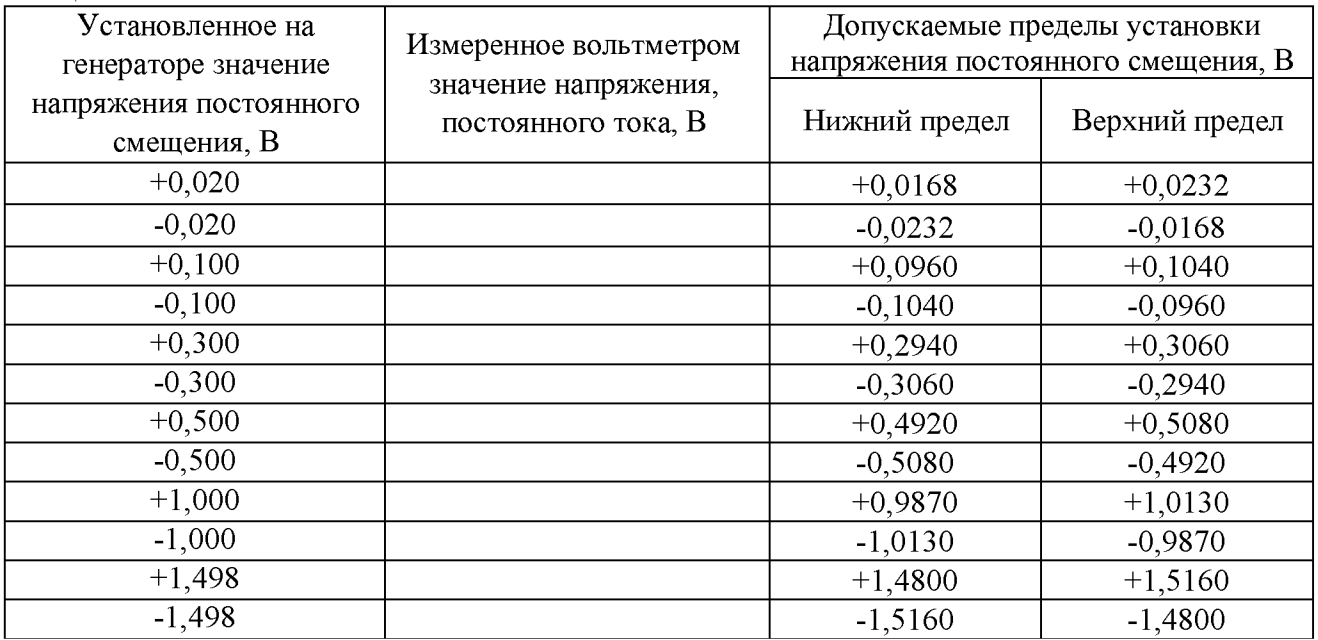

10.9.4 Определение неравномерности амплитудно-частотной характеристики (АЧХ) проводить методом прямых измерений относительно частоты 1 кГц при помощи ваттметра поглощаемой мощности СВЧ NRP18T.

10.9.4.1 Подключить ваттметр к выходу генератора через переходник N-BNC.

10.9.4.2 В меню осциллографа выбрать режим генератора и задать следующие параметры:

 $-$  сопротивление выхода: 50 Ом;

- форма сигнала: синусоидальная;

 $-$  частота: 1 кГц;

 $-$  уровень сигнала: 1 В<sub>п-п</sub>.

10.9.4.3 Включить выход генератора и измерить установленный уровень сигнала на частоте 1 кГц. Результат измерения записать в таблицу 15 как опорное значение.

10.9.4.4 Провести измерения уровня сигнала для значений частот сигнала, устанавливаемых согласно таблицы 15. Уровень сигнала на выходе генератора не менять.

10.9.4.5 Вычислить неравномерность АЧХ по формуле (8):

 $\Delta_{\text{aux}} = P_{\text{H3M}} - P_{\text{on}}$  (8),

где Р<sub>изм</sub> - измеренное значение уровня сигнала при частоте сигнала отличной от 1 кГц,  $P_{on}$  - измеренное значение уровня сигнала на опорной частоте 1 кГц.

Результаты поверки по данному пункту считать положительными, если неравномерность АЧХ не превышает допускаемых пределов, приведенных в таблице 15.

Таблица 15 - Определение неравномерности АЧХ (относительно частоты 1 кГц)

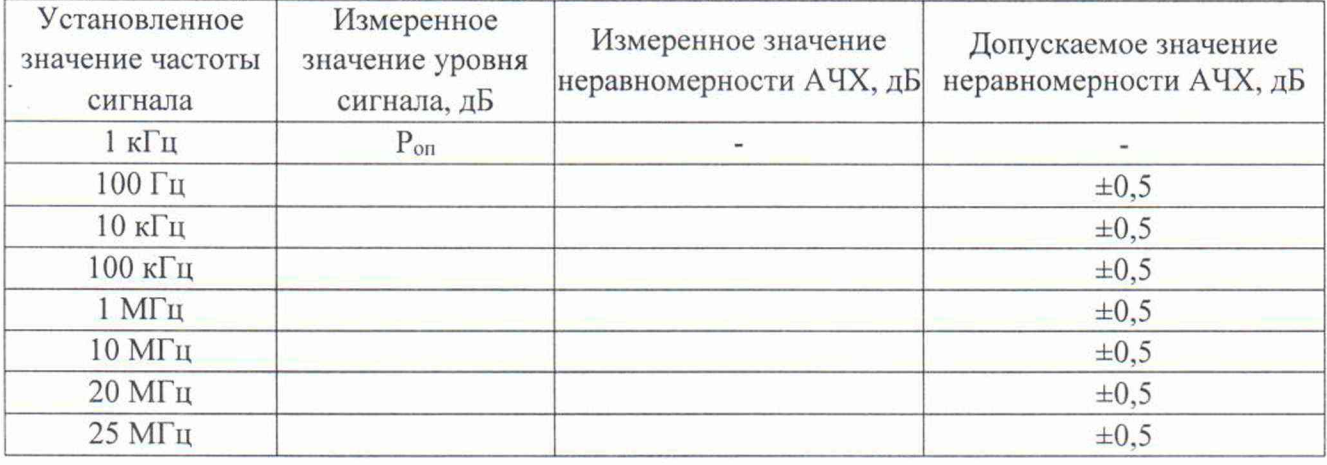

#### **11 ПОДТВЕРЖДЕНИЕ СООТВЕТСТВИЯ МЕТРОЛОГИЧЕСКИМ ТРЕБОВАНИЯМ**

При подтверждении соответствия осциллографов метрологическим требованиям руководствуются процедурами, описанными в разделе 10.

Осциллографы считают соответствующими метрологическим требованиям при положительных результатах поверки, установленных в п.п. 10.1 - 10.9.

## **12 ОФОРМЛЕНИЕ РЕЗУЛЬТАТОВ ПОВЕРКИ**

12.1 Результаты поверки подтверждаются сведениями о результатах поверки средств измерений, включенными в Федеральный информационный фонд по обеспечению единства измерений.

12.2 При положительных результатах поверки, по заявлению владельца средства измерений или лица, представившего его на поверку, выдается свидетельство о поверке и (или) наносится знак поверки на средство измерений.

12.3 При отрицательных результатах поверки (когда не подтверждается соответствие осциллографов метрологическим требованиям), по заявлению владельца средства измерений или лица, представившего его на поверку, выдается извещение о непригодности.

12.4 Протоколы поверки оформляются в соответствии с требованиями, установленными в организации, проводившей поверку.

Начальник отдела испытаний АО «ПриСТ»

C.A. KOPHEEB